Start the application by clicking the icon 'Bunkers' on your desk accessories or by double-clicking *Bunkers.exe* in the directory.

In this dialog window, the Engineers can fill in the volumes of liquids on board, other than Cargo and Ballast, on a daily basis. The program *Stowage Assist* uses these values to calculate the actual Static Stability (see *figure 1*.). **NB: Use a period before the decimal. Do not use a comma!** 

## **Note**

- $\triangleright$  Only fill in the last column. Start at the top and work to the bottom.
- $\triangleright$  Do not leave the cell blank when a tank is empty. Use 0 or 0.0 instead!

The blue cells of 'Date' and 'Time' will be inserted after pressing 'Save'. This saved data will be stored in a database. After saving, each column will move one position to the left. A total of 26 days of history can be stored in the database.

With the 'Delete' button, the last stored date of entry will be deleted. First, a dialog window will open. If you wish to delete, confirm with 'Yes'.

Pressing 'Print' will create an Excel sheet with the history of the bunkers on a daily basis. This Excel can be stored on the working partition of your Local or Network system. An example of the print is shown in *figure 2.*

Press 'Close' to close without saving.

The generated tables will be stored in the database file 'Bunkers.db', in the directory 'H:/HRN/Stowage Assist/Data/\*/'.

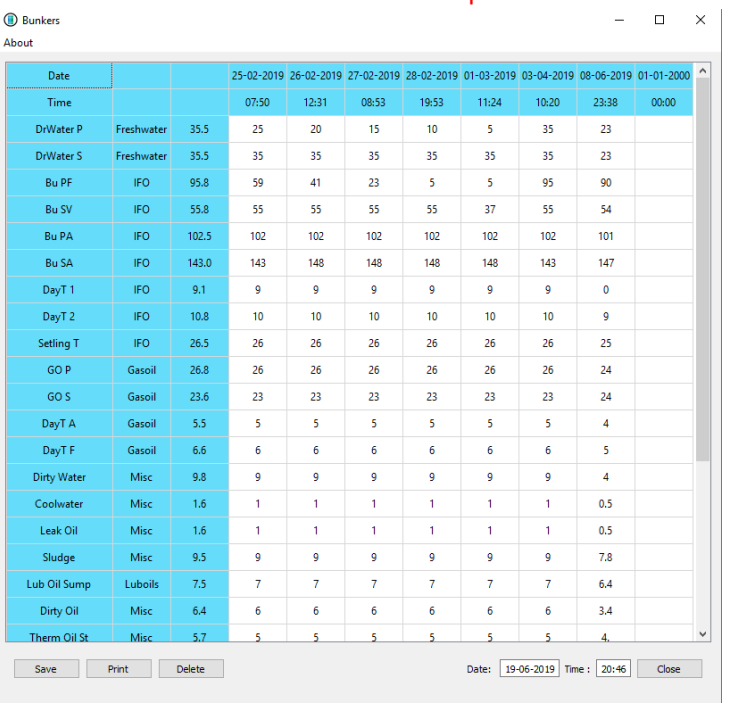

## $* =$  The name of the ship where it is installed and saved. This folder is for office use.

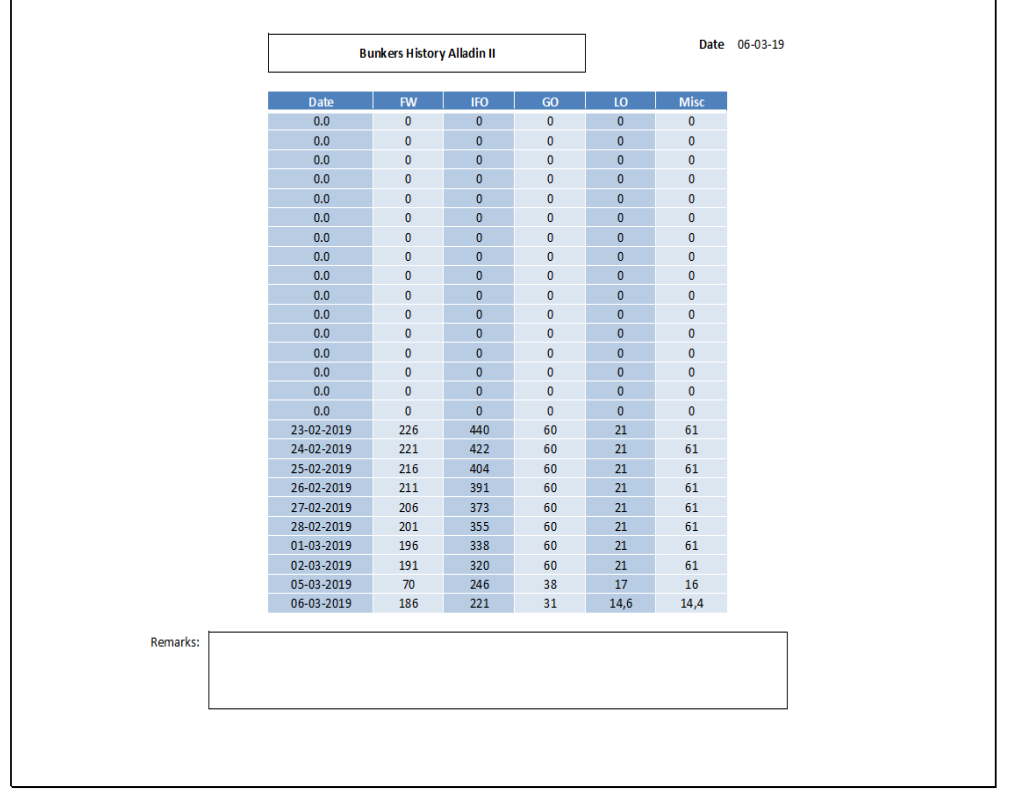

*Figure 2*